## **Introduction to the DHS ToolBox**

Nawei Chen and Dorothea Blostein, 2004

These notes describe how to use the classification toolbox that accompanies *Pattern Classification*, second edition, by Duda, Hart, and Stork. The toolbox is written in MATLAB, but no knowledge of MATLAB is needed for the graphical user interface. The toolbox and manual can be purchased at www.wileyeurope.com/WileyCDA/WileyTitle/productCd-0471429775.html, but this is *not* required for CISC859. You are asked to read these notes for an illustration of how this toolbox can be used to compare Bayes classifier to Least Squares, 3-Nearest Neighbor, and Decision Tree. Similar comparisons can be carried out using other environments such as Weka or R.

Use these steps to start the user interface for the classification toolbox.

- 1. Download the zip file Classification toolbox.zip
- 2. Unzip the zip file into a new directory
- 3. Add the path of the new directory to the MATLAB search path by typing in the MATLAB command window: addpath <directory>
- 4. Start the GUI by typing "classifier" in the MATLAB command window. This window appears:

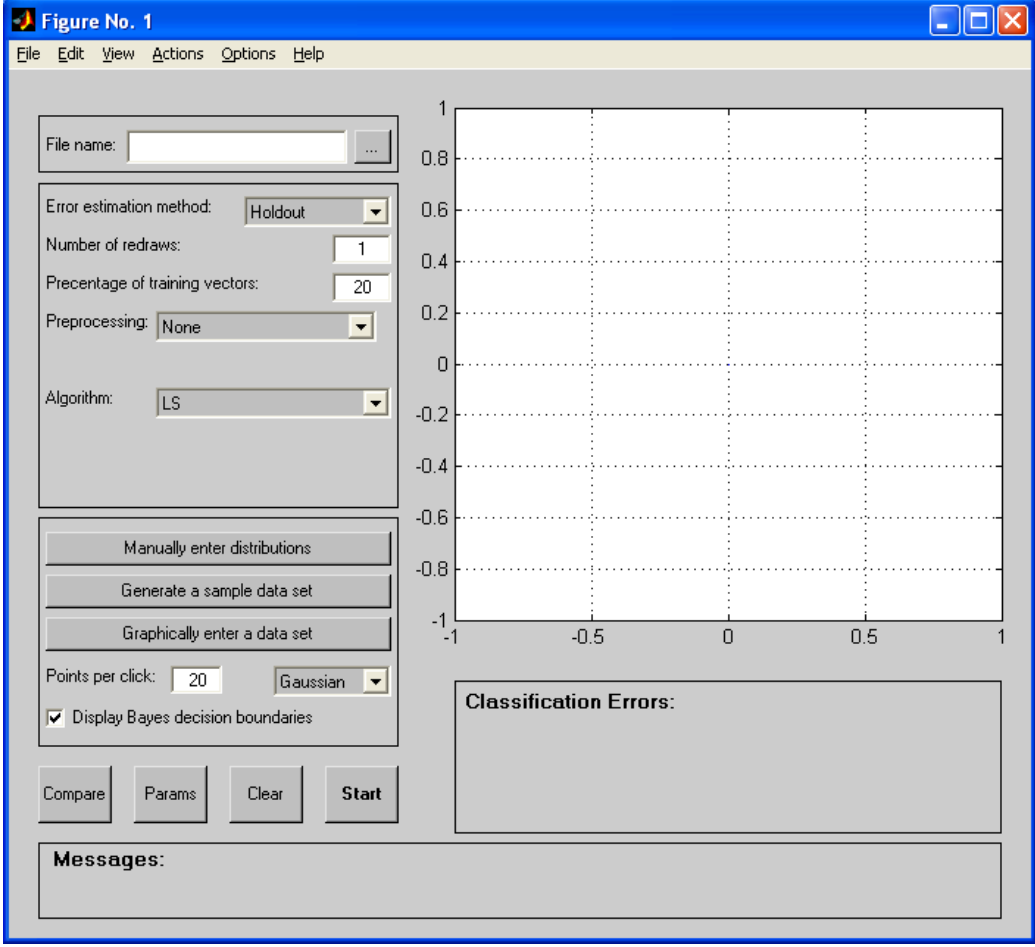

Examples of toolbox use are shown next.

Example 1. Access the "clouds" data set in the **datasets** sub-directory of the toolbox. This data consists of two classes (green and blue), with two features measured for each sample. Each blue circle indicates the location (in feature space) of a sample that is labeled as belonging to the blue class. Similarly, each green x indicates the location (in feature space) of a sample that belongs to the green class. As you can see, the green class consists of one "cloud", and the blue class consists of two "clouds", as well as a third small blue cloud that is located in the middle of the green cloud.

The black line shows one classification method (LS - Least Squares): classify everything under the black line as "green" and everything above the black line as "blue".

The three red lines show another classification method (Bayes' Classifier): lassify everything inside the three red-edged regions as "blue" and everything outside as green. (The green and blue data were generated using Gaussian probability densities. Since these densities are known, the Bayes' classifier can be computed exactly; there is no need to estimate the probability densities from the training data.)

As selected in the boxes to the left, we use an LS classifier, with 20% of the data used to train the classifier, and 80% used to test the classifier. The LS classifier has errors on 26% of the test data, and the Bayes' classifier has errors on10% of the test data.

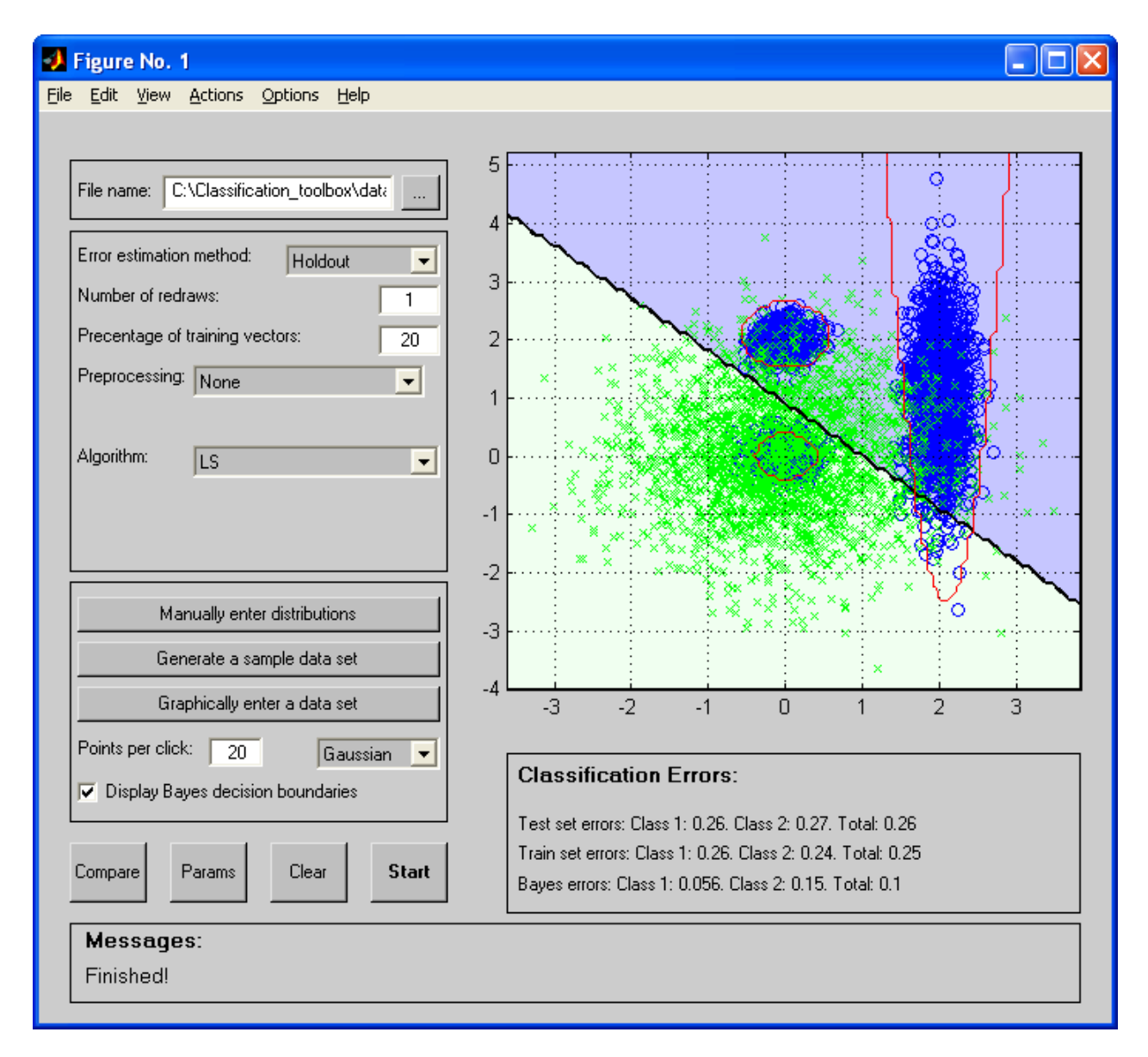

Another example using the clouds data set. This time, a "3 nearest neighbour" classifier (black decision boundary) is compared to the Bayes' classifier (red decision boundary). As in the previous example, we use 20% of the data for training and 80% for testing. The 3 nearest neighbour classifier gest errors on 13% of the test set, compared to 10% error by the Bayes' classifier.

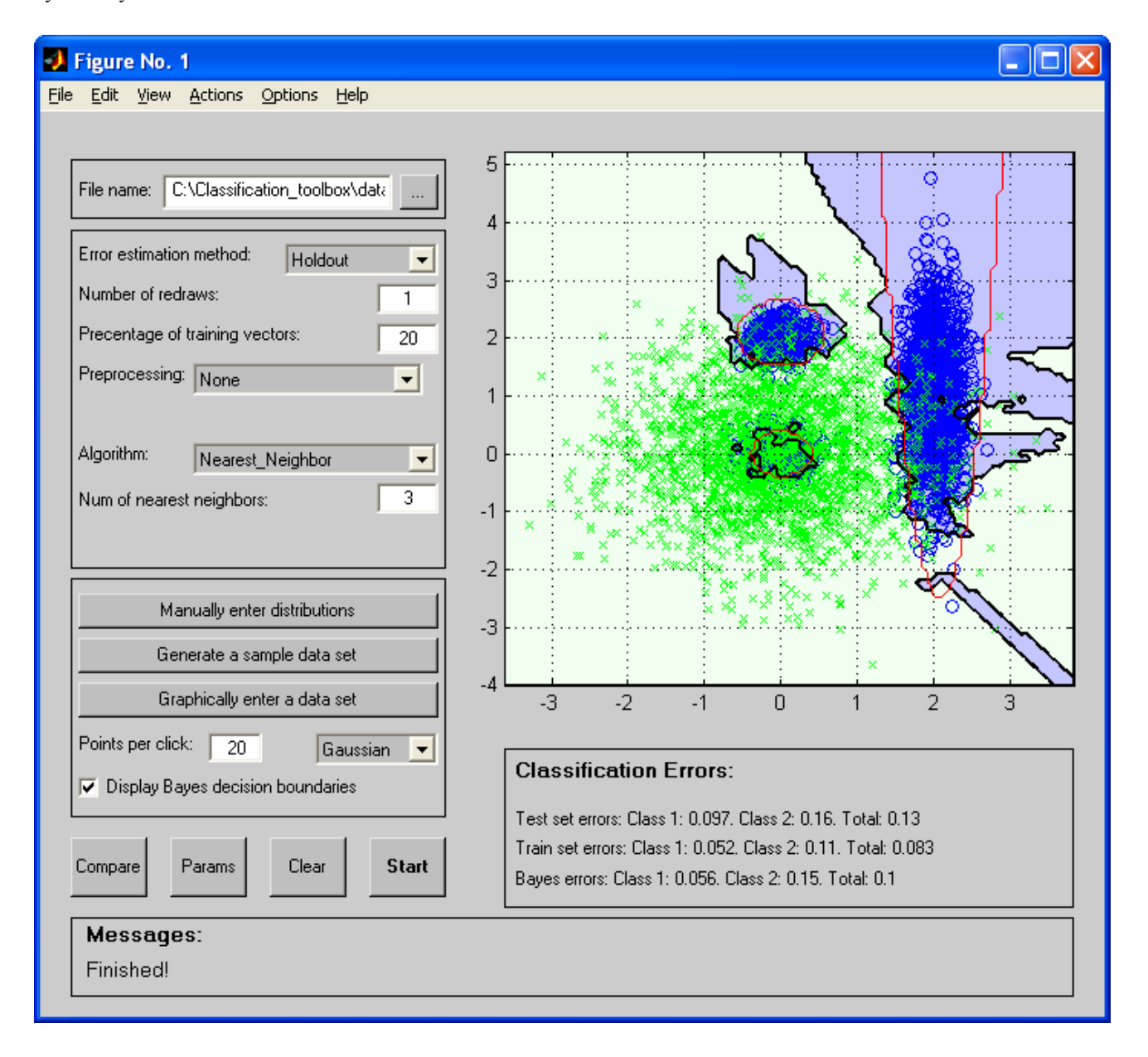

A third example using the clouds dataset. This time, a decision tree classifier is compared to the Bayes' classifier. The C4 5 algorithm is used to create the decision tree from the trraining data, using a node percentage of 10. The decision boundary for the decision tree is shown in black, and the decision boundary for the Bayes' classifier is shown in red. The decision tree gets 18% error on the test data, compared to 10% for the Bayes' classifier.

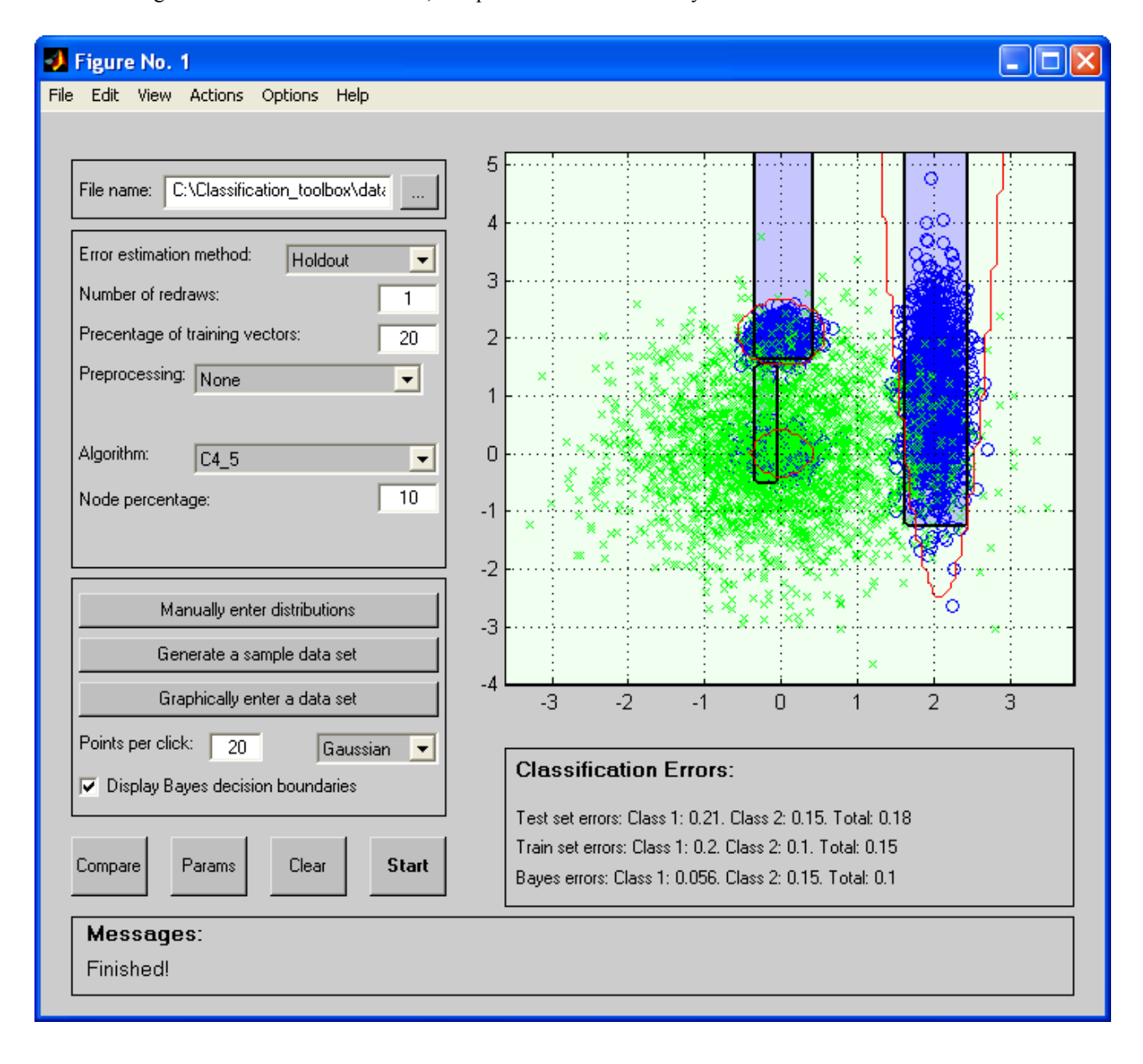

## **Creating your own data.**

As shown in the screen shot below, click "Graphically enter a data set" to enter your own data. By default each mouse click adds 20 points in a Gaussian distribution, centered around the spot the user clicked.

In this example the nearest neighbor classifier (black decision boundary) is compared to the Bayes' classifier (red decition boundary). Cross-validation error estimation is used, with 10 redraws. In this example, the nearest neighbor classifier has an error rate of 17%, and the Bayes' classifier has an error of 15%.

An alternate way of generating sample data is to click "manually enter distributions", select the distribution, and then click "Generate a sample data set".

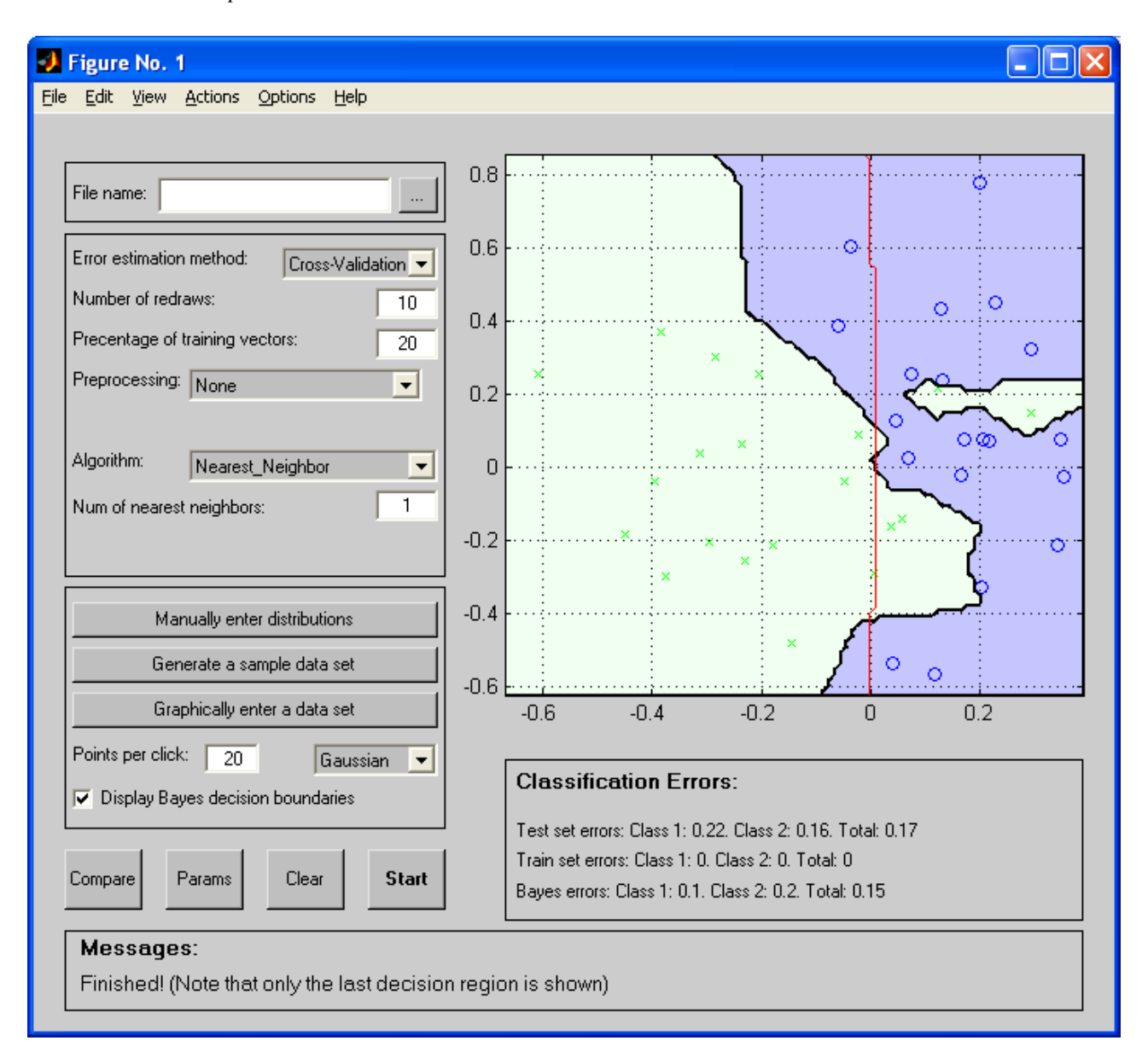

## **Compare performance of sevearl classifiers.**

Start by loading a data set from the classifier window. Then launch the Multiple Algorithm Comparison window by clicking the "Compare" button in the classifier window.

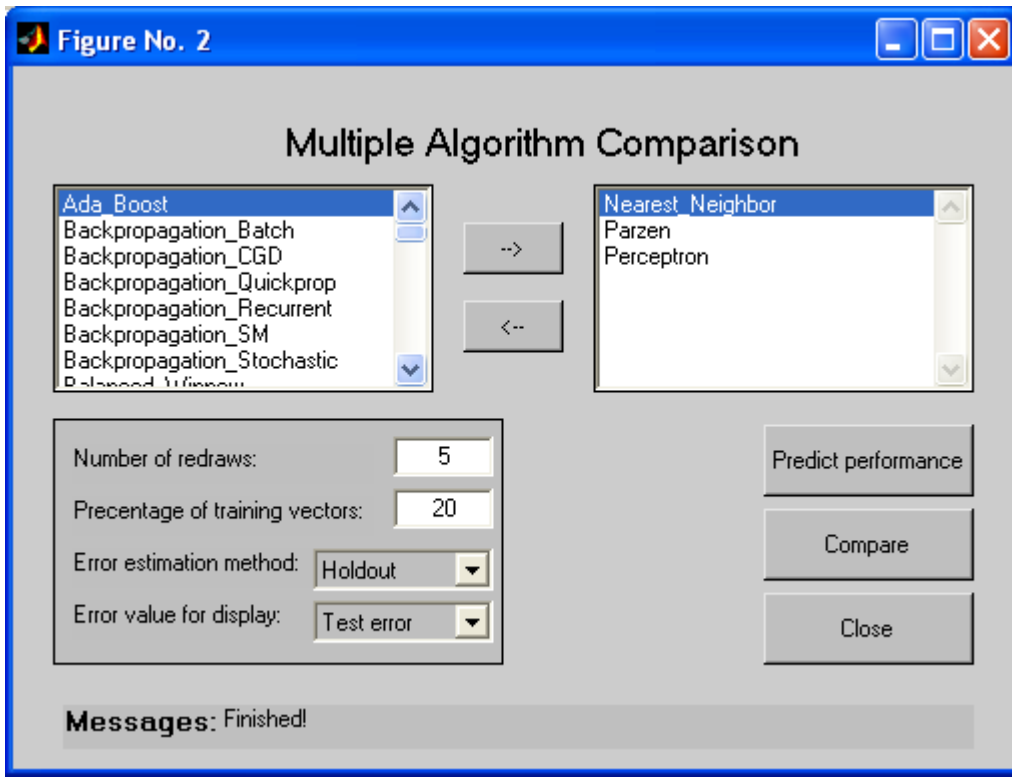

The above window shows that we want to compare three algorithms: nearest neighbor, parzen, and perceptron.

This is the result: the performance of the three classifiers (nearest neighbor, parzen, perceptron) as well as Bayes' classifier, on the clouds data set.

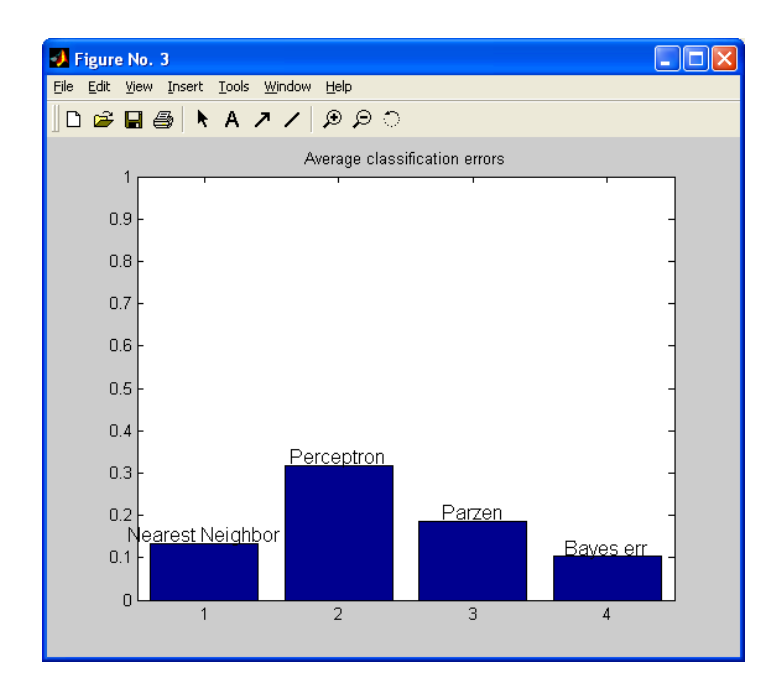

## **Using the text-based interface**

Here is an example of using the text-based interface. The graphical interface suffices for most purposes, so you probably will not have to use the text-based interface. However, you can look at the list of available algorithms below: algorithms for classification, for preprocessing, and for feature selection.

```
##load data set
>> load datasets/clouds
>> whos
 Name Size Size Bytes Class
distribution_parameters 1x2 1464 struct array
 patterns 2x5000 80000 double array
 targets 1x5000 1x5000 40000 double array
Grand total is 15076 elements using 121464 bytes
Data sets are stored as two variables in Matlab, patterns and targets.
## Choose test methods, training data and test data
%Make a draw according to the error method chosen
>> L = length(targets);percent=20;
[test indices, train indices] = make a draw(floor(percent/100*L), L);
train_patterns = patterns(:, train_indices);
train_targets = targets (:, train_indices);
test\_patterns = patterns :, test\_indices;
test_targets = targets (:, test_indices);
## Choose a classifier. Find out parameters using help <classifier name>
>> help Nearest_Neighbor
  Classify using the Nearest neighbor algorithm
  Inputs:
     train patterns - Train patterns
     train_targets - Train targets
   test_patterns - Test patterns
     Knn - Number of nearest neighbors
  Outputs
      test targets - Predicted targets
## Build the classifier and classify the data
>> test_out=Nearest_Neighbor(train_patterns,train_targets,test_patterns,3);
## Estimate the error
>>error=mean(test targets ~= test out)
error =
    0.1313
-------------------------------------------------------------------------------
Following are the algorithms implemented in the classification toolbox. The show_algorithms
shows the name, parameters and their default values of all the algorithms implemented in 
the classification toolbox. It groups into three major categories, classification, 
clustering and preprocessing. 
>> show_algorithms('classification',1)
                      INPUTS DEFAULT
               --------------------------------------------------------------------------
Ada_Boost Num iter, type, params: [100,'Stumps',[]]
Backpropagation_Batch Nh, Theta, Convergence rate: [5, 0.1, 0.1]
Backpropagation_CGD Nh, Theta: [5, 0.1]
Backpropagation_Quickprop Nh, Theta, Converge rate, mu: [5, 0.1, 0.1, 2]
Backpropagation_Recurrent Nh, Theta, Convergence rate: [5, 0.1, 0.1]
```
Backpropagation\_SM Nh, Theta, Alpha, Converge rate: [5, 0.1, .9, 0.1] Backpropagation\_Stochastic Nh, Theta, Convergence rate: [5, 0.1, 0.1] Balanced\_Winnow Num iter, Alpha, Convergence rate: [1000, 2, 0.1] Bayesian\_Model\_Comparison Maximum number of Gaussians: [5, 5] C4\_5 Node percentage: 1 Cascade\_Correlation Theta, Convergence rate: [0.1, 0.1] CART **Impurity type, Node percentage:** ['Entropy', 1] Components\_with\_DF Number of components: 10<br>
Components\_without\_DF Components: [('LS'),('N Components\_without\_DF Components: [('LS'),('ML'),('Parzen', 1)] Deterministic\_Boltzmann Wi, Nh, eta, Type, Param: [10, 10, 0.99, 'LS', []] Discrete Bayes None EM **nGaussians** [clss0,clss1]: [1,1] Genetic\_Algorithm Type,Params,TargetErr,Nchrome,Pco,Pmut:['LS',[],0.1,10,0.5,0.1] Genetic\_Programming Init fun len, Ngen, Nsol: [10, 100, 20] Gibbs **Division resolution:** 10 Ho\_Kashyap Decision, Max\_iter, Theta, Eta: ['Basic', 1000, 0.1, 0.01] Number of bins, Node percentage:  $[5, 1]$ Interactive\_Learning Mumber of points, Relative weight: [10, .05]<br>
Local\_Polynomial Mum of test points: 10 Local\_Polynomial Num of test points: 10 LocBoost Nb,Nem,Nopt,LwrBnd,Opt,Ltype,Lparam: [10, 10, 10, 'LS', []] LMS Max\_iter, Theta, Converge rate: [1000, 0.1, 0.01] LS None  $\#$ missing feature,  $\#$ Bins: [1, 10] Marginalization **#missing feature, #Bins:** [1, 10]<br>
Minimum\_Cost Cost matrix: [0, 1; 1, 0] ML None ML\_diag None ML\_II Maximum number of Gaussians: [5, 5] Multivariate\_Splines Spline degree, Number of knots: [2, 10] NDDF None Nearest\_Neighbor Num of nearest neighbors: 3 Optimal\_Brain\_Surgeon Nh, Convergence criterion: [10, 0.1] Parzen 1 - Normalizing factor for h: 1 Perceptron **Num** of iterations: 500 Perceptron\_Batch Max iter, Theta, Convergence rate: [1000, 0.01, 0.01] Perceptron\_BVI Max iter, Convergence rate: [1000, 0.01] Perceptron\_FM Num of iterations, Slack: [500, 1] Perceptron\_VIM Max iter, Margin, Converge rate: [1000, 0.1, 0.01] Perceptron\_Voted #Prcptrn, Mthd, Mthd\_P: [7,'Linear',0.5] PNN Gaussian width 1 Pocket **Num** of iterations: 500 Projection\_Pursuit Number of components: 4 RBF\_Network Num of hidden units: 6 RCE Maximum radius: 1 RDA Lambda: 0.4 Relaxation\_BM Max iter, Margin, Converge rate: [1000, 0.1, 0.1] Relaxation\_SSM Max iter, Margin, Converge rate: [1000, 0.1, 0.1] Store\_Grabbag Num of nearest neighbors: 3 Stumps None SVM Kernel, Ker param, Solver, Slack:['RBF', 0.05, 'Perceptron', inf] None None >> show\_algorithms('preprocessing',1) ALGORITHM INPUTS DEFAULT ----------------------------------------------------------------- ADDC Number of partitions: 4 AGHC Number of partitions, Distance: [4, 'min'] BIMSEC Num of partitions, Nattempts: [4, 1] Competitive\_learning Number of partitions, eta: [4, .01] Deterministic Annealing Num partitions, Cooling rate: [4, .95] Deterministic\_SA Num partitions, Cooling rate: [4, .95] DSLVQ Number of partitions: FishersLinearDiscriminant None Fuzzy\_k\_means Mumber of partitions: 4 k\_means Number of partitions: 4 Kohonen\_SOFM Num units, Window width: [10, 5] Leader\_Follower Min Distance, Rate: [0.1, 0.1] LVQ1 Number of partitions: 4 LVQ3 Number of partitions: 4 Min\_Spanning\_Tree Method, Factor: ['NN', 2] NearestNeighborEditing None

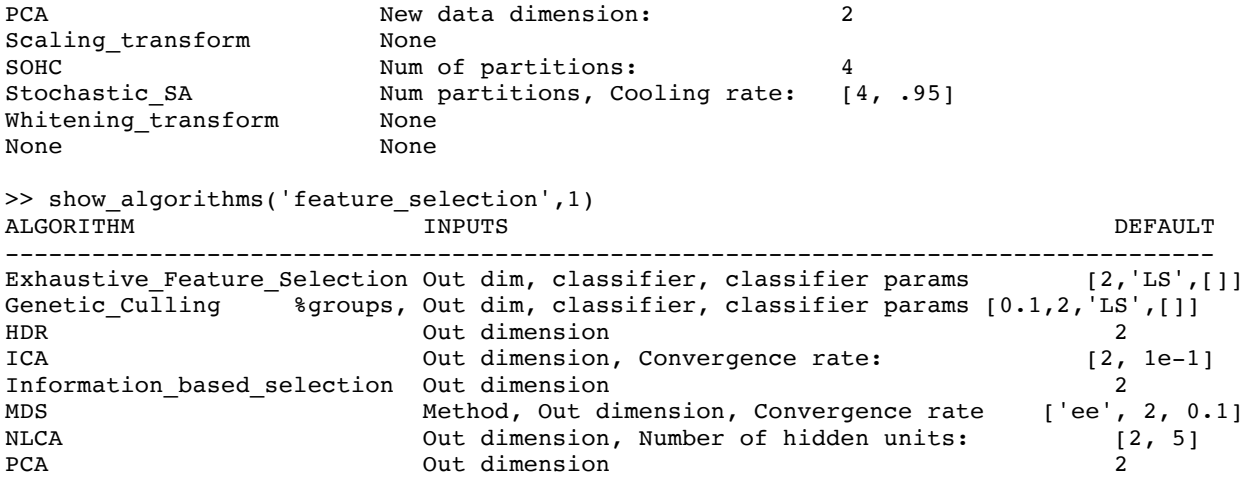